# **KIT NUMÉRIQUE**

dlège<br>el Pagnol **St Ouen l'Aumône** 

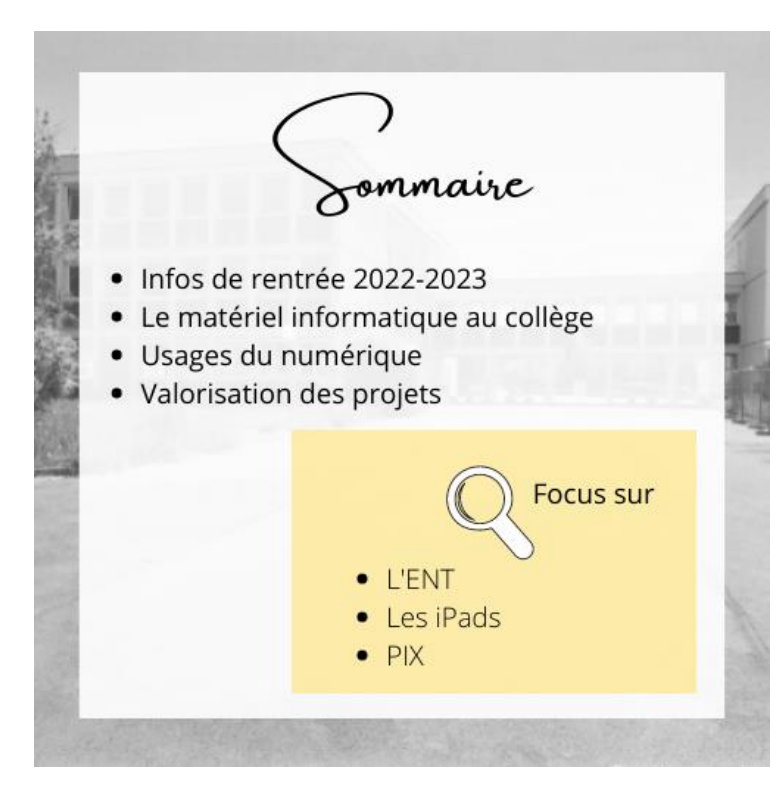

Vos référents numériques vous proposent pour la troisième année consécutive un kit numérique pour accompagner vos usages du numérique au collège.

Un sommaire en quatre temps et trois focus proposés.

Nous vous souhaitons à toutes et à tous une belle année scolaire !

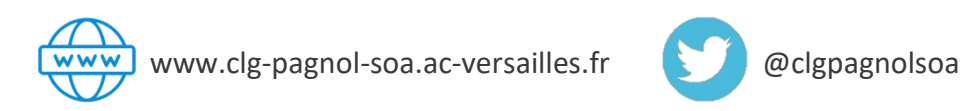

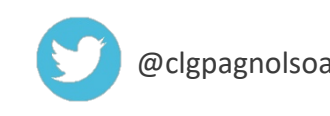

## Infos de rentrée 2022-2023

#### **ENT**

L'ENT est notre environnement numérique de travail. Tous les élèves, parents et membres de l'équipe éducative ont un identifiant et code d'accès. Ils sont remis par la principale adjointe à la rentrée.

**Un focus complet sur l'ENT page 3** : *replay* du webinaire du 7 avril 2021 et votre rubrique LE NUMÉRIQUE À PAGNOL.

#### **Le réseau informatique**

Les ordinateurs du collège font partie d'un même réseau (salles de cours, salles informatiques, CDI, salle des professeurs). Pour se connecter à un poste, vous avez besoin d'un identifiant (première lettre du prénom + nom : *pnom*) et d'un mot de passe (date de naissance sous le format JJMMAAAA), ce dernier doit être changé dès la première connexion et doit comporter des lettres minuscules, majuscules, au moins un chiffre et un caractère spécial.

#### **Les salles informatiques**

Ce sont les salles 224 et 230. La réservation se fait par l'ENT (onglet *services établissement*). Chaque salle est équipée de 16 postes. Soyons vigilants par rapport au matériel (afin que des dégradations volontaires ne soient plus constatées).

- *En début de séance, demander aux élèves s'ils constatent des dysfonctionnements ou anomalies.*
- *Avant de lancer une impression, faire un « aperçu avant impression ».*
- *Prendre connaissance du planning de la salle : si personne ne l'occupe après, les élèves se déconnectent (ils ferment leur session), éteignent l'ordinateur et l'écran.*
- *À l'issue de la séance, ranger la salle (fauteuils sous les tables et chaises en bois au centre de la salle).*
- *Être capable en fin de séance d'identifier quel élève occupait quelle place (en cas de dégradation constatée) (éventuellement établir un plan de classe).*

#### **La charte informatique**

Une charte du réseau informatique et de l'internet définit les usages au sein de l'établissement ; elle revient en 2022-2023 dans le carnet de correspondance. Afin de vous aider en heure de vie de classe à la présenter aux élèves, nous vous proposons un jeu clé en main (*Kahoot*) ! Et si vous utilisiez les iPads pour le jeu ?

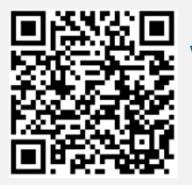

**Vous souhaitez prendre connaissance de la charte ? Elle est sur le site du collège : <http://acver.fr/pagnolsoa>**

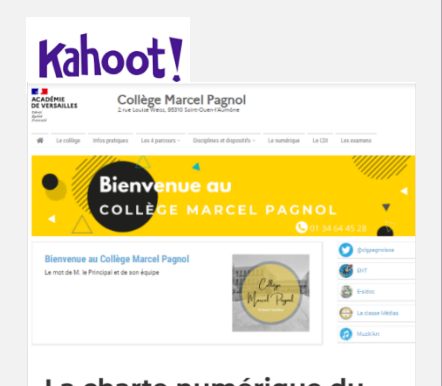

La charte numérique du collège Marcel Pagnol

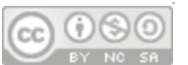

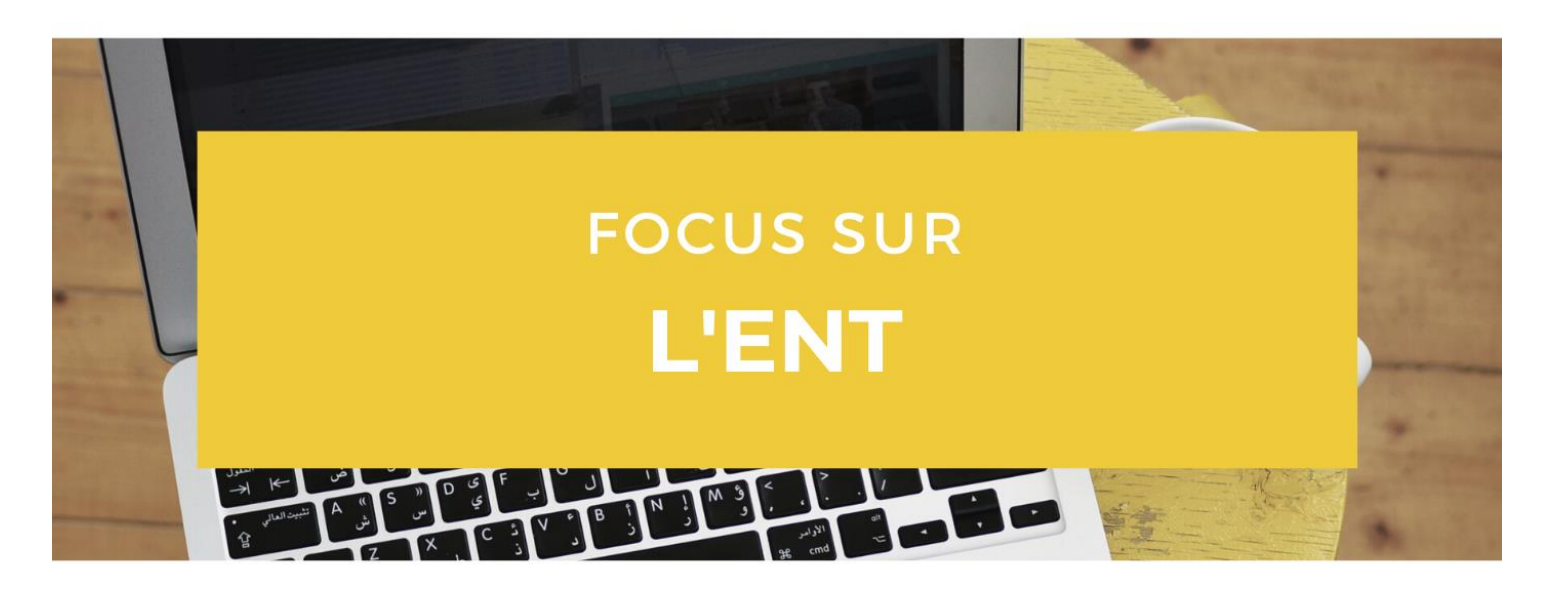

#### **IDENTIFIANTS**

Enseignants, élèves de 6ème et leurs parents : la principale adjointe donne les codes aux nouveaux personnels et élèves à la rentrée.

Important : Un élève a perdu ses identifiants ? Il les demande à nouveau à son professeur principal. Un élève a perdu son mot de passe ? Il en parle à son professeur principal qui contacte un administrateur ENT.

#### **OUELOUES FONCTIONNALITÉS**

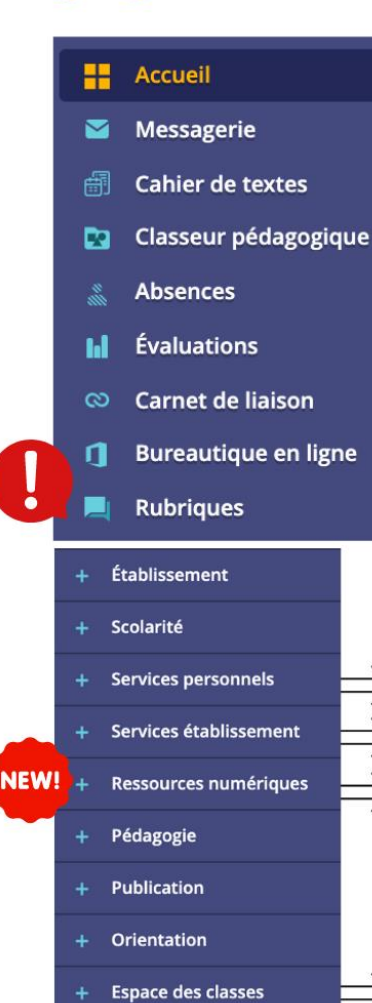

Notre ENT fournit de nombreuses fonctionnalités : (messagerie, cahier de textes, évaluations...) mais également des outils collaboratifs (classeur pédagogique, pad de classe...). Pensez par ailleurs aux tutoriels intégrés sur l'ENT, en cliquant sur en haut à droite de votre écran.

 $|e$ 

fonctionnalités

l'enregistrement!

Scannez

LE WEBINAIRE DU 7 AVRIL 2021

Un webinaire a eu lieu le 7 avril 2021

pour vous présenter les principales

pour

partager et interagir. Il dure 30 minutes !

lien

 $et$ 

communiquer,

http://acver.fr/lesfondamentau

visionnez

Saviez-vous que l'ENT dispose d'une bureautique intégrée ? Les élèves peuvent faire un diaporama, il est enregistré automatiquement sur leur espace personnel.

Retrouvez dans la rubrique LE NUMÉRIQUE À PAGNOL toutes les infos liées au numérique et les bilans des commissions numériques !

Un porte-documents pour stocker 1.5 GO de documents (avec un profil enseignant).

La réservation des outils numériques et du studio médias (salle 217) se font dans cet onglet (réservation de ressources).

Le médiacentre inclut toutes nos ressources numériques. Retrouvez aussi dans cette rubrique WOOCLAP (outil très intéressant pour la création de questionnaires variés et interactifs) ou encore ESIDOC (portail du CDI).

Possibilité de créer des dossiers pour les classes, de déposer des documents, d'activer un pad collaboratif pour les élèves. Le saviez-vous ? Le propriétaire d'un pad, et qui a la main pour le supprimer, est le premier utilisateur qui écrit sur le pad !

#### **TNI & VPI**

Le collège est équipé de plus de trente TNI *(tableau numérique interactif)* et VPI *(vidéo projecteur interactif)* désormais. Trois nouvelles salles équipées cette année : 030, 139 et 207.

Le parc informatique est depuis le 19 mai 2021 sous Windows 10.

#### **La baladodiffusion**

Nous disposons au collège d'une mallette de baladodiffusion Balibom (16 baladeurs). Une partie de l'équipe y a été formée en 2020-2021. Les supports de formation, tutoriels et infographies réalisées lors de notre stage sont dans notre rubrique de l'ENT « LE NUMÉRIQUE À PAGNOL ».

#### **Les iPads**

Nous disposons de quatre classes mobiles désormais : ce sont des cartableries d'iPads (chacune constituée de 15 tablettes *élèves* et d'une tablette *professeur*). La réservation se fait par l'ENT (onglet *services établissement*). Chaque étage est équipé. Pour vous accompagner dans les possibilités pédagogiques, nous vous proposons des tutoriels sur<http://acver.fr/ipadspagnol> !

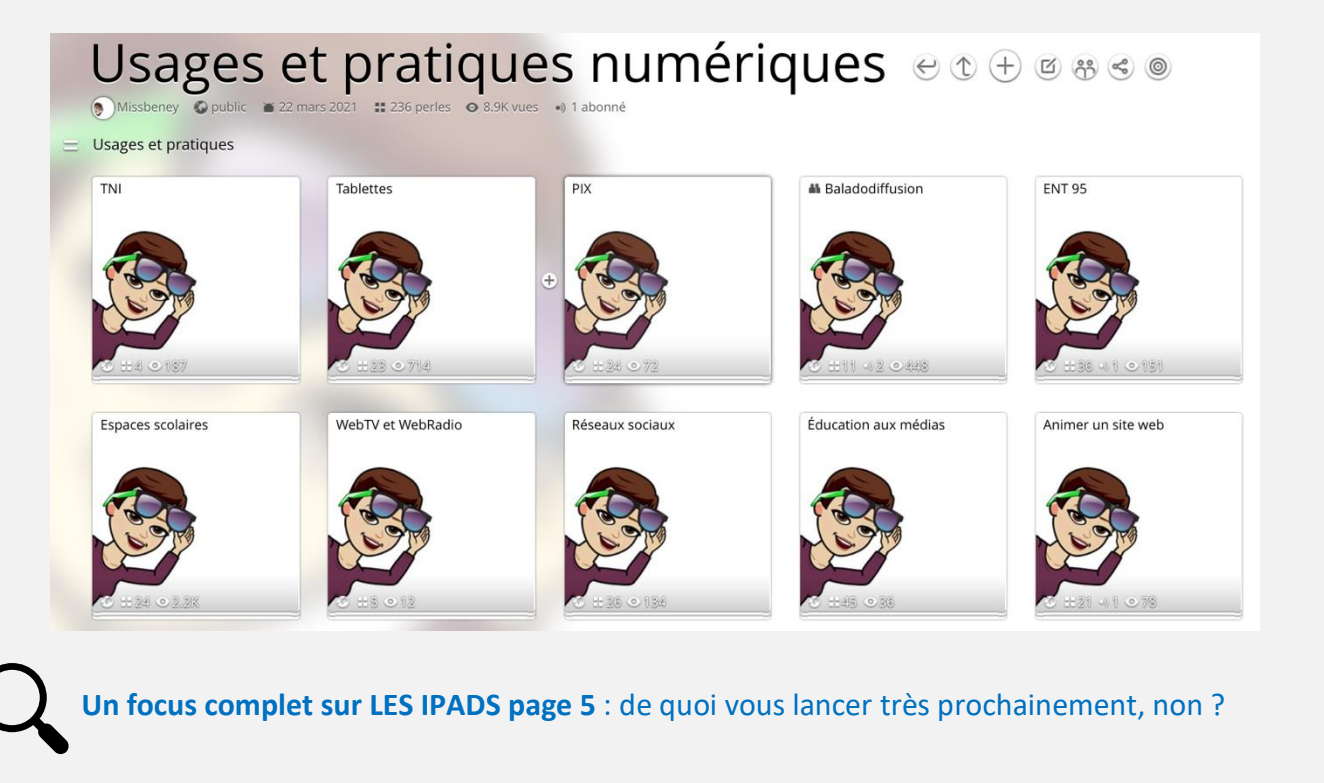

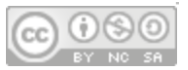

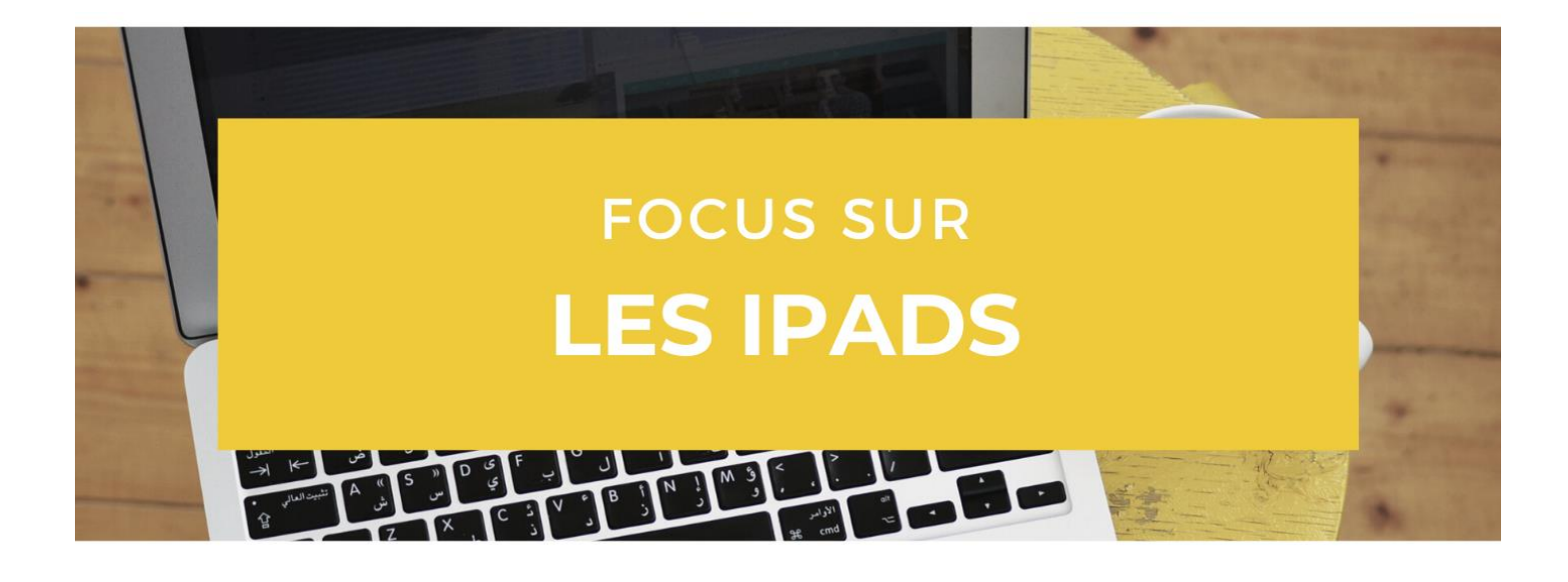

#### **RESERVATION**

Les tablettes se réservent sur l'ENT :

Services établissement > réservation de ressources.

Toutes les ressources numériques sont réservables dans cette rubrique.

#### **MISE EN PLACE**

La mallette doit être branchée sur le secteur (cordon noir) et reliée par un câble Ethernet (cordon blanc) ou la borne wifi pour les 2èmes étages (boîtier et cordon blancs) ; elle doit ensuite être allumée avec le bouton marche/arrêt.

#### Les câbles des chargeurs sont courts, un petit coup de main à prendre!

#### **EN FIN DE SÉANCE**

#### Entretien général

Les documents et pages internet sont à fermer afin de faciliter l'utilisation pour les classes suivantes.

De temps à autre, effacer l'historique et nettoyer les écrans (avec le kit de nettoyage dédié).

#### Consignes aux élèves

Les tablettes sont reliées aux comptes ENT des élèves, ils renseignent leur mot de passe pour se connecter à l'iPad. À la première utilisation, le code est 1234. Nous vous invitons à leur faire changer avec leur date de naissance JJMM.

En fin de séance, demander aux élèves d'éteindre les tablettes (et pas juste de les mettre en veille).

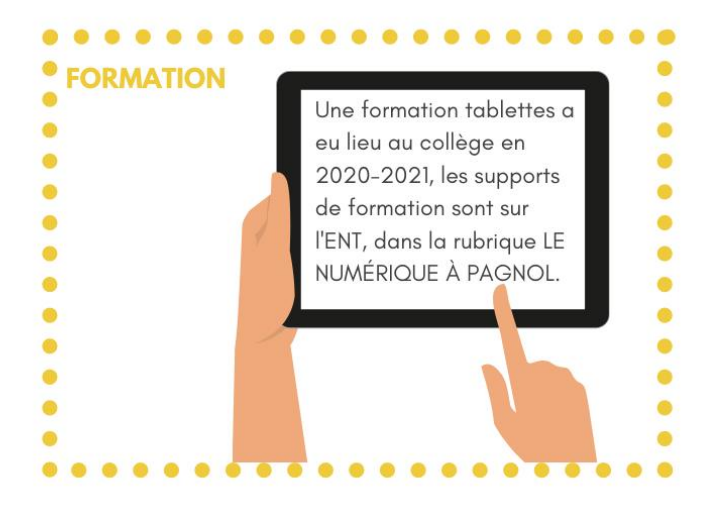

#### **APRÈS UTILISATION** Chargement Pensez à recharger avant de remettre les tablettes dans · la réserve de langues (salle 163), la réserve d'histoire- $\bullet$ · géographie (salle 112), la réserve de lettres (232) ou le ٠ · studio médias (217) (si personne n'a réservé après vous,  $\bullet$ · faites une charge complète). ۵  $\bullet$  $\bullet$ Position ä La mallette reste enfin toujours à plat (utilisation et stockage). Ó

#### **APPS EDU** Vous rêviez d'outils numériques pratiques, centralisés et conformes RGPD ? Apps Edu l'a fait et vous avez désormais accès à vos services depuis<https://portail.apps.education.fr/> *(authentification nationale)*. **Notre gros coup de**  $\mathcal{Q}$  c'est l'espace de stockage de 100go de l'application NUAGE !  $\mathcal{Q}$ Amelie  $\frac{1}{\sqrt{2}}$   $\sim$   $\Omega$ **A** apps.education.fr MON ESPACE Bienvenue sur votre espace personnel Q Mes groupe:  $\begin{picture}(160,10) \put(0,0){\line(1,0){15}} \put(0,0){\line(1,0){15}} \put(0,0){\line(1,0){15}} \put(0,0){\line(1,0){15}} \put(0,0){\line(1,0){15}} \put(0,0){\line(1,0){15}} \put(0,0){\line(1,0){15}} \put(0,0){\line(1,0){15}} \put(0,0){\line(1,0){15}} \put(0,0){\line(1,0){15}} \put(0,0){\line(1,0){15}} \put(0,0){\line(1,0){15}} \put(0$ Bassin de Cergy - ... **Mes applications** Nuage Filesender  $\overline{\mathsf{R}}$  Evento  $\overline{|\underline{\Theta}|}$  Sondage <sup>Tchap</sup> Visio-Agents  $\fbox{\textbf{E}}$  Classe virtuelle se... **D** Portail tubes Pad avancé - Codi... **3** Tribu Rendez-vous Rena France Transfert

#### **Développer ses compétences numériques**

Le BAR À RESSOURCES est une application académique qui vous permet de trouver l'outil en fonction de l'usage que vous souhaitez développer. Un incontournable et on vous explique comment vous en servir.

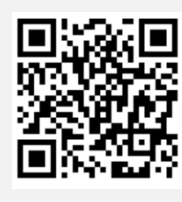

<http://acver.fr/barmissbeney>

Et si vous développiez vos compétences numériques, avec PIX ? Pas encore vraiment au point sur PIX, on a pensé à tout !

**Un focus complet sur PIX page 7 et un espace dédié dans la rubrique de l'ENT « LE NUMÉRIQUE À PAGNOL ».**

#### **RGPD**

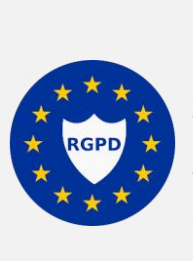

Vous souhaitez plus d'infos à ce sujet ? L'article de la DANE de Versailles devrait vous fournir de nombreuses informations.

<http://acver.fr/pagnolrgpd>

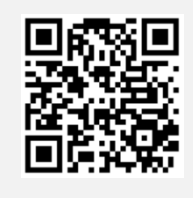

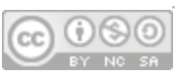

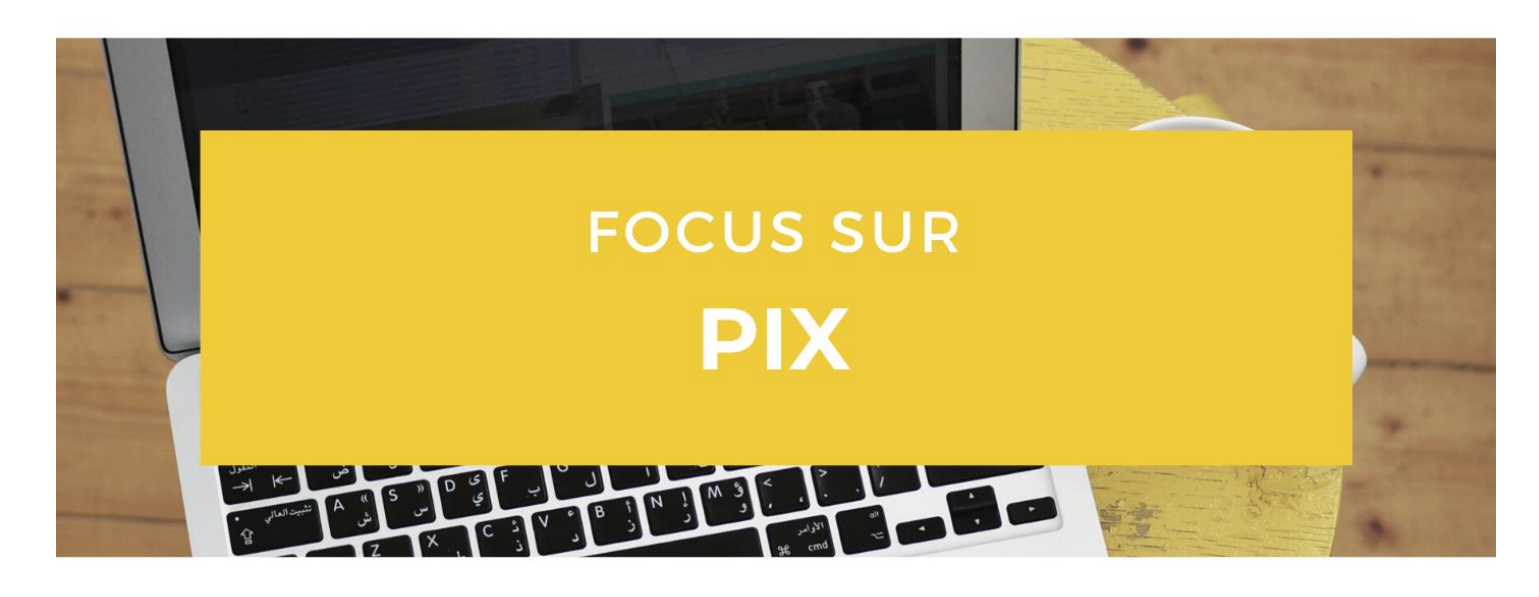

#### PIX, QU'EST CE QUE C'EST ?

Pix est un service public en ligne d'évaluation, de développement, de certification des compétences numériques, à l'initiative des ministères de l'éducation nationale, de l'enseignement supérieur et de la recherche de de l'innovation.

La plateforme rassemble et organise de façon progressive et selon 5 domaines spécifiques, les 16 compétences numériques développées de l'école élémentaire à l'université ainsi que dans le contexte de la formation continue des adultes. Dans chaque domaine, 8 niveaux de maîtrise sont identifiés et définis indépendamment des niveaux de qualification du système éducatif.

#### **COMMENT POSITIONNER LES ÉLÈVES ?**

Connexion par le médiacentre de l'ENT

Les élèves doivent pour commencer activer leur compte Pix en y accédant par le médiacentre de l'ENT.

Nous avons décidé de faire une présentation à chaque classe de la 5ème à la 3ème, en les lançant sur le parcours de rentrée de leur niveau de classe.

Les 4èmes seront certifiables en juin de l'année scolaire afin d'entamer sereinement leur classe de 3ème.

#### Développer l'autonomie des élèves

Après le lancement de la première campagne de rentrée, les élèves sont ensuite invités en toute autonomie à se positionner sur les autres compétences. Ce travail peut donner lieu à une appréciation trimestrielle dans le parcours citoyen du bulletin.

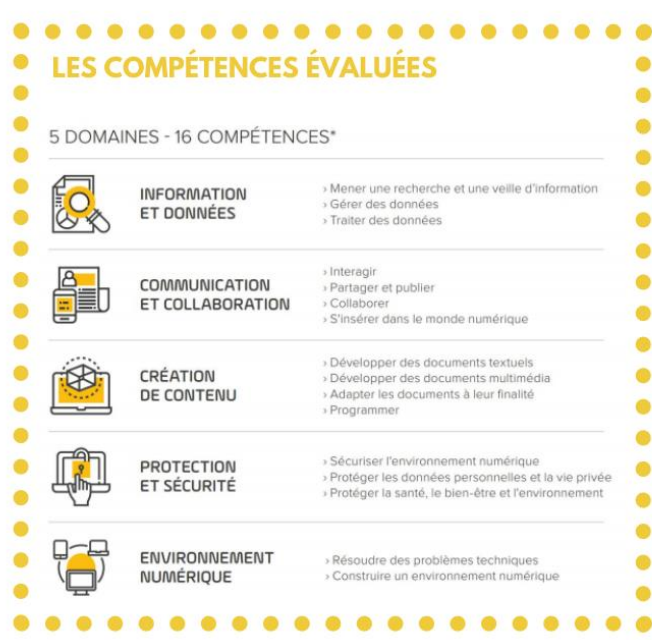

#### **LA CERTIFICATION**

Après avoir travaillé à la maison (et en classe comme pour la programmation par exemple en 3ème), l'élève obtient un score sur son profil personnel. Il peut alors faire reconnaître son score officiellement et il peut passer la certification officielle au collège (ou dans un centre d'examen pour tout citoyen qui le désire). Il faut impérativement en amont avoir validé le niveau 1 dans au moins 5 compétences.

La certification est un test de 2 heures : trois questions par compétence sur des points qui ont été réussis lors du positionnement annuel. La certification est obligatoire en 3ème et terminale.

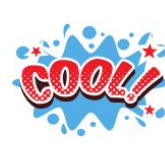

Pour tout savoir sur PIX et le bilan de l'année 2021-2022 avec nos 154 élèves certifiés, allez faire un tour sur le site du collège!

Amélie Beney et Thierry Matharan

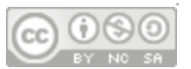

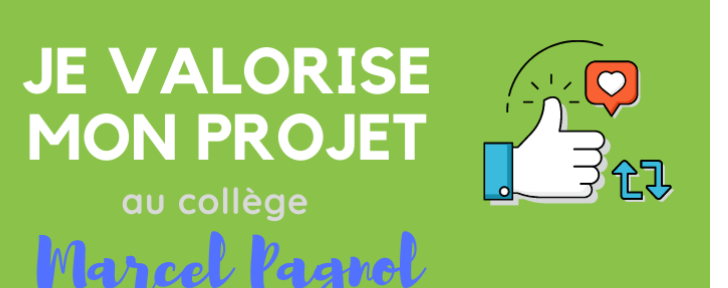

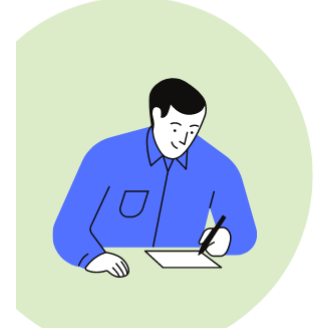

## **ÉTAPE 1 : JE RÉDIGE** UN ARTICLE.

Je rédige un texte pour présenter mon projet :

- nature du projet ;
- classes et/ou élèves concernés ;
- membres de l'équipe éducative dans le projet ;
- dates à retenir (rencontres, sorties...).

## **ÉTAPE 2 : JE PRENDS DES PHOTOS ET VIDEOS.**

Les photos et vidéos que je prends durant le projet peuvent venir illustrer l'article.

Le droit à l'image s'applique (pour mineurs et majeurs), chaque participant doit avoir rempli une autorisation du droit à l'image (avec mention du site du collège et de notre compte Twitter afin que nous puissions publier).

Astuce : Prenez les personnes de dos si vous n'avez pas d'autorisation!

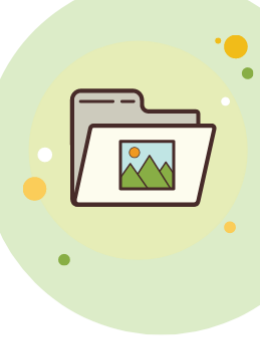

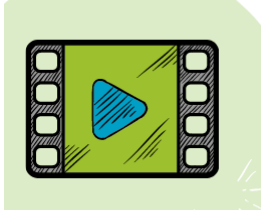

## ÉTAPE 3 : JE PARTAGE<br>MES VIDÉOS.

Si vous avez créé une vidéo (avec les mêmes précautions que dans l'étape 2), nous pouvons la rajouter à l'article (grâce au lien d'intégration, que l'on appelle aussi un code IFRAME). En page 6 du kit numérique, nous vous avons présenté les applications, déposez votre vidéo sur TUBES, c'est simple et RGPD !

### $ÉTAPE 4:JE$ **CONTACTE AMÉLIE, THIERRY OU CÉLINE**

J'envoie mon article par mail, avec les photos et productions d'élèves. Mes supers référents numériques s'occupent de tout !

Pour les rédacteurs plus réguliers, nous vous créerons un compte sur le site du collège pour que vous puissiez publier vous-même votre article.

Pour Twitter, rapprochez-vous désormais de M. Rivière.

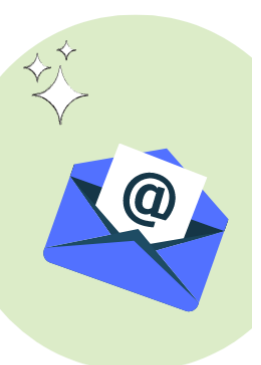

## **Valorisation des projets**

We Vous souhaitez valoriser l'un de vos projets ? Nous vous expliquons comment faire !

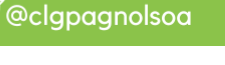

(R) www.clg-pagnol-soa.ac-versailles.fr

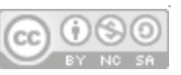